## **Afficher des indicateurs dans l'espace personnel**

Encouragez vos contacts à faire progresser leurs indicateurs avec cette nouvelle fonctionnalité qui vous permet d'afficher des indicateurs et leurs valeurs associées dans l'espace personnel de la vente en ligne.

## Comment configurer cela ?

1/ Accédez à la filière de vente Internet de votre choix puis au point de vente.

2/ Dans le menu de gauche "caractéristiques de contact", choisissez les indicateurs que vous souhaitez afficher dans l'espace personnel du point de vente choisi.

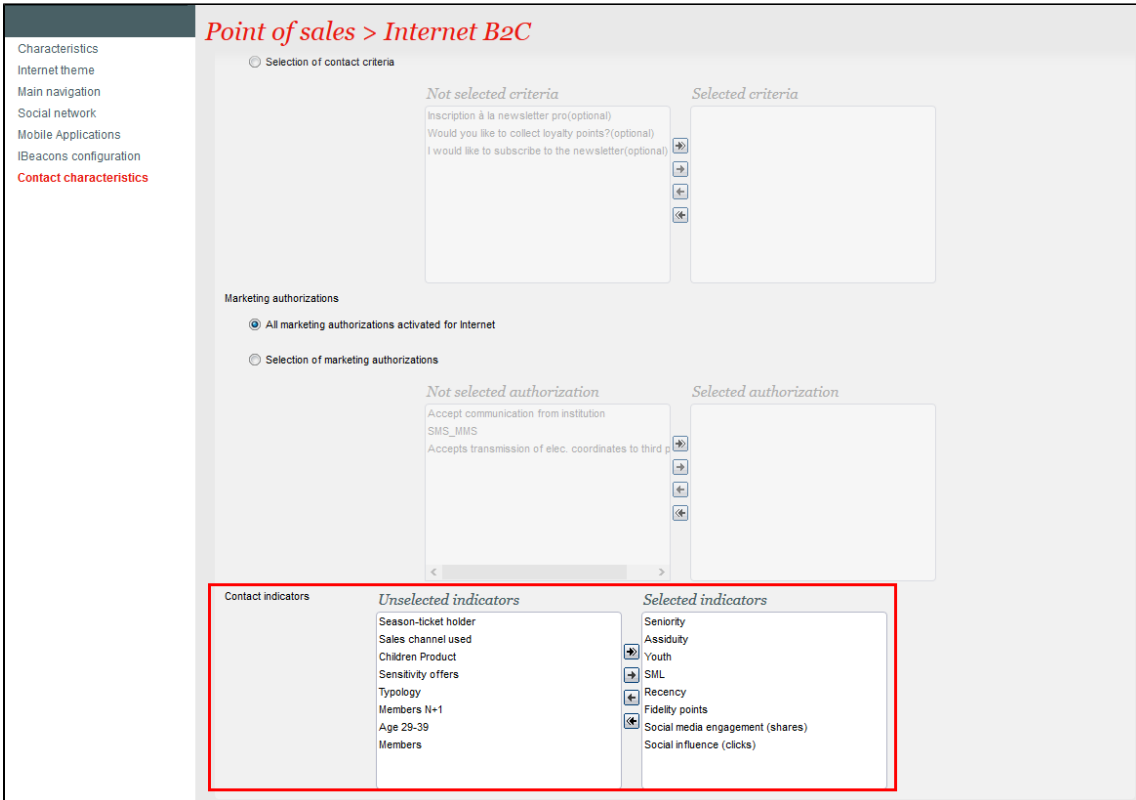

## Résultat dans l'espace personnel

Les indicateurs sont affichés dans la section d'accueil de l'espace personnel du contact. Les indicateurs sont affichés de droite à gauche puis de haut en bas.

Nous vous recommandons de ne pas afficher trop d'indicateurs afin d'éviter que vos contacts soient confus. Des indicateurs comme les points de fidélité, l'assiduité ou l'engagement sur les réseaux sociaux semblent être les meilleurs candidats car ils encourageront vos contacts à les faire progresser et ainsi obtenir les récompenses que vous proposez en fonction de votre stratégie marketing.

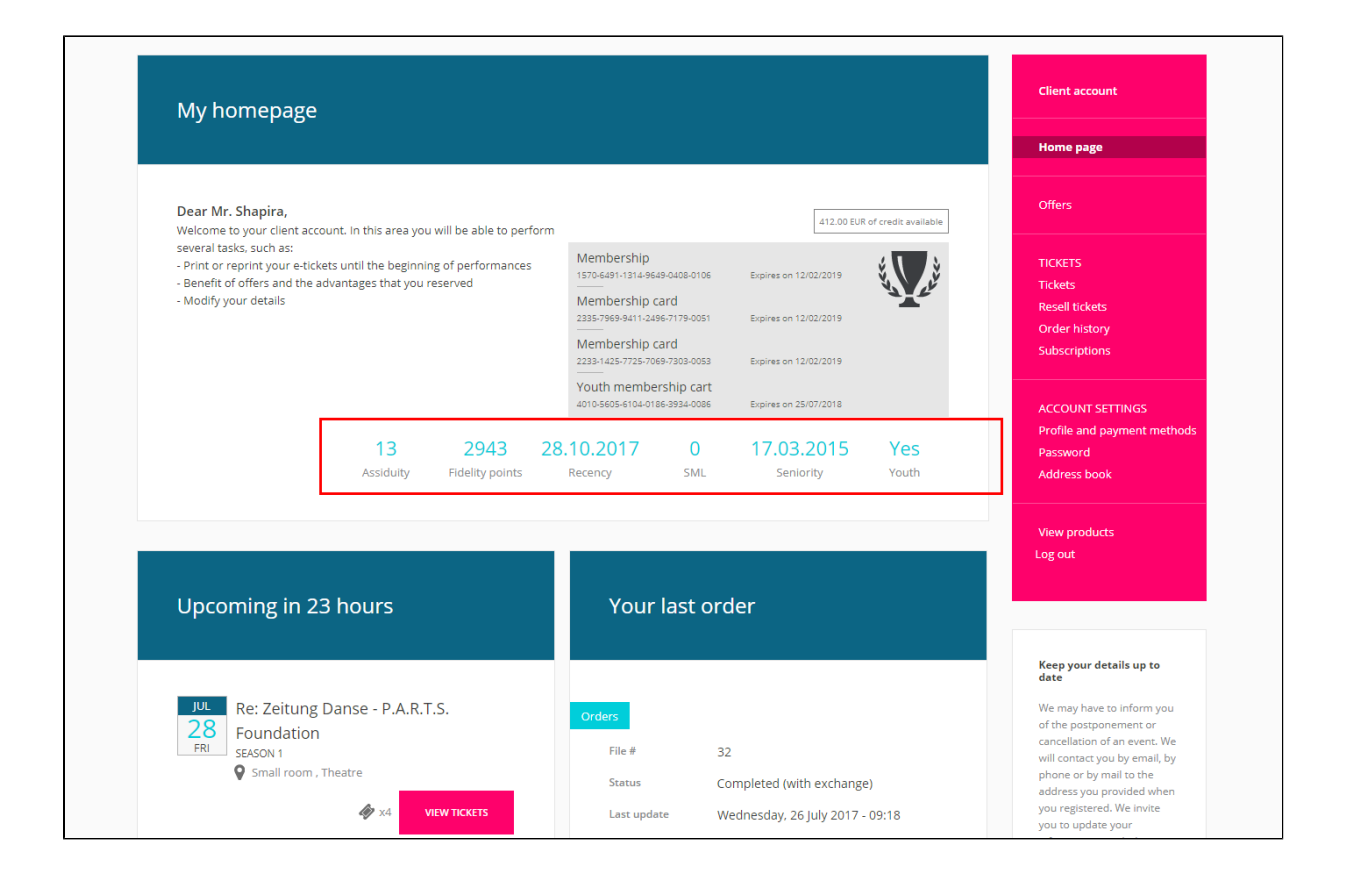

**API**

Les indicateurs sont également disponibles au sein de l'API standard SecuTix. Ainsi dans le cas d'une intégration avancées avec SecuTix, il vous également possible d'exploiter ces données.